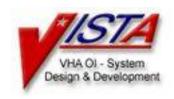

# **Integrated Billing V. 2.0**

# USER GUIDE For Patches IB\*2\*171 and IB\*2\*176

Long Term Care Copay Phase II

September 2002

# **Table of Contents**

| Introduction                          |    |
|---------------------------------------|----|
| Patch IB*2*171                        |    |
| Patch IB*2*176                        | 3  |
| The LTC Billing Menu                  | 3  |
| New Options                           | 4  |
| LTC Billing Clock Maintenance         | 4  |
| Adding a Free Day                     | 5  |
| Editing a Free Day                    | 5  |
| Deleting a Free Day                   | 6  |
| LTC Billing Clock Inquiry             | 7  |
| LTC Single Patient Billing Profile    | 8  |
| Modified Options                      | 9  |
| Billing Activity List                 | 9  |
| Cancel/Edit/Add Patient Charges       |    |
| Editing a LTC Charge                  | 11 |
| Adding a LTC Charge                   |    |
| Canceling a LTC Charge                |    |
| Outpatient/Registration Events Report | 14 |

#### Introduction

The purpose of the Long Term Care Copay Phase II project is to meet the provisions in the Veterans Millennium Health Care and Benefits Act, Public Law 106-117 Medical Care Collections, which authorized the Department of Veterans Affairs to promulgate regulations to collect copayments for extended care services provided to veterans by the VA. Long Term Care Copay Phase I provided functionality to identify patients who financially qualify for LTC Copayment and flag episodes of care and encounters that are LTC-related. Functionality for LTC Copay Phase II includes the following:

- Implement new LTC copayment rates as defined by Public Law 106-117, Section 101.
- Identify episodes/encounters of care related to LTC (via Treating Specialties and DSS Stop Codes) to stop Means Test billing logic and start LTC billing logic.
- Determine if the patient has LTC Copayment Test (10-10EC) information on file; if not, generate a mail message bulletin to alert a designated group of users that the information is needed.
- Determine if the patient is exempt from LTC copayment; if not, obtain the patient's monthly-calculated LTC copayment obligation from the Enrollment Package.
- Create a new LTC Billing Clock to track the patient's first 21 days of LTC services in each 12 month period from the date LTC services began since they are not subject to LTC Copayment (21 free days).
- Create a new LTC Billing Clock Maintenance option to edit the patient's LTC Billing Clock (21 free days).
- Create a new LTC Billing Clock Inquiry option to display data contained in the patient's LTC Billing Clock (21 free days).
- Create a LTC monthly job that will run in the background to evaluate the patient's LTC episodes/encounters, apply special LTC billing rules, create charges not to exceed Enrollment's monthly calculated LTC copayment obligation, and pass the LTC charges to AR.
- Modify the existing Cancel/Add/Edit Patient Charges option to edit LTC charges that fall outside of the LTC Billing Clock (21 free days).
- Modify existing Outpatient/Registration Events Report to include all LTC outpatient activities within a user-specified date range.
- Modify existing Patient Billing Inquiry option to display all LTC data for a specified patient.
- Create a new LTC Single Patient Billing Profile option to display all LTC activity for a specified patient.
- Print LTC Copayment charges the patient's AR patient billing statement.

#### Patch IB\*2\*171

The primary purpose of Patch IB\*2\*171 is to stop Means Test (MT) billing for Long Term Care (LTC) services, and to track those patients receiving LTC services so that they can be billed in the future.

Treating Specialties are used to identify LTC services for inpatients, and Clinic Stop Codes are used to identify LTC services for outpatients. Please refer to the charts that follow for a list of these codes.

| Treating Specialty (Inpatient) | Type of Care                        |
|--------------------------------|-------------------------------------|
| 31                             | Institutional Inpatient GEM         |
| 32                             | Institutional Inpatient GEM         |
| 33                             | Institutional Inpatient GEM         |
| 34                             | Institutional Inpatient GEM         |
| 35                             | Institutional Inpatient GEM         |
| 37                             | Institutional Inpatient Domiciliary |
| 80                             | Institutional Inpatient NHCU        |
| 81                             | Institutional Inpatient NHCU        |
| 83                             | Institutional Inpatient Respite     |
| 85                             | Institutional Inpatient Domiciliary |
| 86                             | Institutional Inpatient Domiciliary |
| 87                             | Institutional Inpatient Domiciliary |
| 88                             | Institutional Inpatient Domiciliary |
| 96                             | Institutional Inpatient Hospice     |

| Clinic Stop (Outpatient) | Type of Care                      |
|--------------------------|-----------------------------------|
| 190                      | Non-institutional Outpatient ADHC |
| 319                      | Non-institutional Outpatient GEM  |

#### Patch IB\*2\*176

The purpose of patch 176 is to implement the Long Term Care (LTC) Copayment requirement as mandated by the Veterans Millennium Health Care and Benefits Act, Public Law 106-117, Section 101. It is designed to perform LTC copayment calculations. It introduces the capability to start and maintain a LTC Billing Clock for patients, and to display LTC related information.

This patch also introduces a background job that runs on the first day of each month; however, the first time this background job will run is on the first night after the patch is installed. Therefore, expect to see the first LTC related messages and charges the day after installation. The monthly job runs automatically as part of the IB MT NIGHT COMP job, and is invisible to the end user. This monthly job performs calculations to determine LTC copayments for the previous month. The first time the monthly job is run, any prior months that have not been billed since the LTC Billing effective date (JULY 5, 2002) will also be calculated. The monthly job checks patients' LTC status, applies LTC exemptions and special LTC business rules, and uses the patients' Monthly Calculated LTC Copayment Cap (obtained from Enrollment Package) to compute the proper LTC copayment amount (if any) for the patient.

### The LTC Billing Menu

| BILS | Billing Activity List              |
|------|------------------------------------|
| CHRG | Cancel/Edit/Add Patient Charges    |
| CLOL | LTC Billing Clock Maintenance      |
| INQL | LTC Billing Clock Inquiry          |
| PROL | LTC Single Patient Billing Profile |

This patch adds a new menu, the LTC Billing Menu. This menu is included on the Billing Clerk's Menu and the Billing Supervisor Menu. It includes three new options: LTC Billing Clock Maintenance, LTC Billing Clock Inquiry, and LTC Single Patient Billing Profile; and two modified options: Billing Activity List (formerly the Category C Billing Activity List option) and Cancel/Edit/Add Patient Charges.

## **New Options**

#### LTC Billing Clock Maintenance

This option allows you to open or edit a LTC Billing Clock for a patient. You can edit the Start Date or Days Not Subject To LTC Copay (Free Days).

If you enter a patient who does not already have a LTC Billing Clock open, you will be asked if you want to add one. If you answer yes, you will be asked for the start date.

```
Select PATIENT NAME: IBPATIENT, ONE IBPATIENT, ONE 6-1-43 000450000 07-18-00 NSC VETERAN
Enrollment Priority: Category: NOT ENROLLED End Date: 07/18/2000

The patient IBPATIENT, ONE has no LTC clock on file.
Do you want to add one? No// y (Yes)
You need to specify the clock start date
Enter a date: 1/1/02
```

Once you enter the Start Date for a new patient or the name of a patient who already has a LTC billing clock open, the billing clock information for that patient is displayed.

```
IBPATIENT, ONE
              000-45-0000 06/01/1943 NSC VETERAN
______
 LTC Copay Clock Start Date: Jan 01, 2002
                                             Clock Status: OPEN
 LTC Copay Clock End Date : Dec 31, 2002
 Free Days Remaining: 21
 Days Not Subject To LTC Copay: none
                                      May 13, 2002 3:24 pm
 User Added Entry : REDACTED
 User Last Updated:
You can edit Start Date OR Days Not Subject To LTC Copay (Free Days)
    Select one of the following:
               Start Date
               Free Days
Enter response: S Start Date
Enter a date: Jan 01, 2002// 2/1
```

If you edit the Start Date, the End Date is automatically re-calculated (for one year).

```
IBPATIENT, ONE 000-45-0000 06/01/1943 NSC VETERAN

LTC Copay Clock Start Date: Feb 01, 2002 Clock Status: OPEN
LTC Copay Clock End Date : Jan 31, 2003
Free Days Remaining: 21
Days Not Subject To LTC Copay: none

User Added Entry: REDACTED May 13, 2002 3:24 pm
User Last Updated: REDACTED May 17, 2002 3:33 pm
```

When you choose to edit the Free Days, you can add, edit, or delete the days not subject to LTC copay. Dates prior to the start of the patient's billing clock or after the current date may not be entered. Up to 21 Free Days may be entered.

#### Adding a Free Day

```
Enter response: Free Days
  Days Not Subject To LTC Copay: none
     Select one of the following:
         Α
                   Add
         Ε
                   Edit
                   Delete
         D
Enter response: a Add
Enter a date: 2/4
                                       ... Feb 04, 2002 was added.
Enter a date: 2/7
                                       ... Feb 07, 2002 was added.
Enter a date:
  Days Not Subject To LTC Copay:
     1 Feb 04, 2002
                      2 Feb 07, 2002
```

#### Editing a Free Day

```
Days Not Subject To LTC Copay:
        Feb 04, 2002
                             2 Feb 07, 2002
     Select one of the following:
         Α
                   Add
         Ε
                   Edit
         D
                   Delete
Enter response: e Edit
Enter a number (1-2): 1
Enter a date: 2/5
  Days Not Subject To LTC Copay:
     1 Feb 05, 2002
                                  Feb 07, 2002
```

#### Deleting a Free Day

```
Days Not Subject To LTC Copay:

1 Feb 05, 2002 2 Feb 07, 2002

Select one of the following:

A Add
E Edit
D Delete

Enter response: d Delete
Enter a number (1-2): 2

Are you sure you want to delete this date? No// y (Yes)
Days Not Subject To LTC Copay:
1 Feb 05, 2002
```

As Free Days are added and deleted, the "Free Days Remaining" and "Days Not Subject To LTC Copay" fields are re-calculated. In the following example, four free days have been entered, which leaves 17 days remaining.

#### LTC Billing Clock Inquiry

The LTC Billing Clock Inquiry option allows users to view the details of the LTC Billing clock for a specific patient. No changes can be made through this option.

```
Select LTC Billing Menu Option: INQL LTC Billing Clock Inquiry
Select PATIENT NAME: IBPATIENT, TWO
                                     5-1-25
                                               000450000
                                                               NSC VETERAN
12D (NHCU)
Enrollment Priority:
                              Category: IN PROCESS End Date:
Enter <RETURN> to continue. <RET>
Choose LTC BILLING CLOCK (1-2): Feb 02, 2002// ??
IBPATIENT, TWO has the following LTC Copay Clocks
              Oct 01, 2001 - Sep 30, 2002
                                               CANCELLED
              Feb 02, 2002 - Feb 01, 2003
                                             OPEN
Choose LTC BILLING CLOCK (1-2): Feb 02, 2002// <RET> (Feb 02, 2002)
DEVICE: HOME// <RET> UCX/TELNET Right Margin: 80// <RET>
```

| IBPATIENT             | , TWO                                               | 000-45                                      | 5-0000             |                          | 05/0                     | 01/1925                      | NSC VET        | TERAN                                                                        |
|-----------------------|-----------------------------------------------------|---------------------------------------------|--------------------|--------------------------|--------------------------|------------------------------|----------------|------------------------------------------------------------------------------|
| LTC Cop<br>Free Da    | ay Clock<br>ys Remain                               | Start Date: End Date : ning: 0 t To LTC Cop | Feb                |                          |                          |                              | Cl             | ock Status: OPEN                                                             |
| 1<br>2<br>3<br>4<br>5 | Mar 26,<br>Mar 27,<br>Mar 28,<br>Mar 29,<br>Mar 30, | 2002<br>2002<br>2002<br>2002<br>2002        | 8<br>9<br>10<br>11 | Apr<br>Apr<br>Apr<br>Apr | 03,<br>04,<br>05,<br>06, | 2002<br>2002<br>2002<br>2002 | 16<br>17<br>18 | Apr 09, 2002<br>Apr 10, 2002<br>Apr 11, 2002<br>Apr 12, 2002<br>Apr 13, 2002 |
| 7                     | Apr 01,                                             | 2002                                        | 14                 | _                        |                          |                              | 21             | Apr 14, 2002<br>Feb 02, 2002                                                 |
| pm                    | -                                                   | y : REDACTED                                |                    |                          |                          |                              |                | Mar 26, 2002 4:54 May 15, 2002 11:33                                         |
| Enter RET             | URN to co                                           | ontinue or '                                | ^! to              | exit                     | =: <u> </u>              |                              |                |                                                                              |

#### LTC Single Patient Billing Profile

This option prints a LTC billing profile for a specific patient. You can include the days not subject to LTC copay and/or LTC events. The default for the start with date is the start date for the LTC Billing Clock, and the default for the go to date is the current date.

```
Select PATIENT NAME: IBPATIENT, ONE
                                      IBPATIENT, ONE
                                                       12-6-59 000450000
        NSC VETERAN
                          11E REHAB
Financial query queued to be sent to HEC...
Enter <RETURN> to continue.
IBPATIENT, ONE has the following LTC Copay Clock
              Jan 05, 2002 - Jan 04, 2003
                                            OPEN
Start with DATE: Jan 05, 2002// (Jan 05, 2002)
Go to DATE: Aug 20, 2002// (Aug 20, 2002)
Include DAYS NOT SUBJECT TO LTC COPAY on this report? YES//
Include LTC EVENTS on this report? YES//
DEVICE: HOME// UCX/TELNET
                              Right Margin: 80//
```

| LTC Billing Profile for IBPATIENT, ON From 01/05/02 through 08/20/02 Aug 20, 2                                                                                                    |                                                                                             |
|----------------------------------------------------------------------------------------------------|---------------------------------------------------------------------------------------------|
| LTC Copay Clock Start Date: 01/05/02 Clock TC Copay Clock End Date: 01/04/03  Days Not Subject To LTC Copay:                                                                                                    | ock Status: OPEN                                                                            |
| 1 Apr 01, 2002 8 Apr 08, 2002<br>2 Apr 02, 2002 9 Apr 09, 2002<br>3 Apr 03, 2002 10 Apr 10, 2002<br>4 Apr 04, 2002 11 Apr 11, 2002<br>5 Apr 05, 2002 12 Apr 12, 2002<br>6 Apr 06, 2002 13 Apr 13, 2002<br>7 Apr 07, 2002 14 Apr 14, 2002 | 16 Apr 16, 2002<br>17 Apr 17, 2002<br>18 Apr 18, 2002<br>19 Jan 05, 2002<br>20 Jan 06, 2002 |
|                                                                                                    | BILL # TOT CHARGE                                                                           |
| LTC CHARGES FOR JANUARY 2002<br>01/23/02 01/31/02 LTC INPATIENT GEM                                                                                                    | К90037Z \$500.00                                                                            |
| Monthly LTC Copay Cap: \$0.00 (181+ days) Monthly LTC Events:                                                                                                    | \$500.00                                                                                    |
| Enter RETURN to continue or '^' to exit:                                                                                                    |                                                                                             |

# **Modified Options**

The following IB options have been modified to include LTC events. For more complete documentation on how these options work, please refer to the Integrated Billing V. 2.0 User Manual in the VistA Documentation Library (VDL).

#### **Billing Activity List**

The name of this option has been changed from "Means Test Billing Activity List" to "Billing Activity List". All references to Means Test and Category C have been removed. The report has been modified to include both MT and LTC events.

```
Select OPTION NAME: Billing Activity List

Billing Activity List

Select one of the following:

0 NO
1 YES

Run this report for Purple Heart Vets only?: NO// <RET>
Start with DATE: T-60 (MAR 21, 2002)
Go to DATE: t (MAY 20, 2002)
DEVICE: HOME// <RET> UCX/TELNET Right Margin: 80// <RET>
```

| Billing Activity                                                  | List<br>21/02 through 05/2                                            |                                                    | Y 20, 2002           | @17 <b>:</b> 31                  | Page: 1                                                                     |
|-------------------------------------------------------------------|-----------------------------------------------------------------------|----------------------------------------------------|----------------------|----------------------------------|-----------------------------------------------------------------------------|
| _                                                                 | DESCRIPTION                                                           |                                                    | FROM                 | TO                               | UNITS CHARGE                                                                |
| IBPT,ONE 0000                                                     | INPT PER DIEM INPT PER DIEM INPT PER DIEM INPT PER DIEM INPT PER DIEM | BILLED<br>BILLED<br>BILLED<br>BILLED<br>INCOMPLETE | 08/29/01             | 04/18/02<br>04/10/02<br>04/18/02 | 233 \$2,330.00<br>233 \$2,330.00<br>35 \$350.00<br>8 \$80.00<br>25 \$250.00 |
| IBPT,TWO 0000                                                     | INPT PER DIEM<br>INPT PER DIEM                                        | ON HOLD (IN                                        | 02/26/02<br>02/27/02 |                                  | ·                                                                           |
| IBPT,THRE 0000                                                    | OPT COPAY<br>INPT PER DIEM                                            | CANCELLED<br>ON HOLD (IN                           |                      | 04/19/02<br>04/19/02             |                                                                             |
| IBPT, FOUR 0000                                                   | LTC OPT ADHC OPT COPAY LTC OPT ADHC OPT COPAY                         | ON HOLD (IN ON HOLD (IN CANCELLED                  | 04/29/02<br>04/29/02 | 04/29/02<br>04/29/02             | 1 \$15.00<br>1 \$15.00                                                      |
| * Purple Heart Recipient Enter RETURN to continue or '^' to exit: |                                                                       |                                                    |                      |                                  |                                                                             |

#### Cancel/Edit/Add Patient Charges

This Cancel/Edit/Add Patient Charges option has been modified to allow users to Cancel or Add LTC charges that fall outside of a patient's 21 free days in their LTC Billing Clock.

| Charges                                |             | May 20, 20       | 02016:5 | 0:56    | Page:         | 1 of 1     |
|----------------------------------------|-------------|------------------|---------|---------|---------------|------------|
| Cancel/Edit/                           | Add Charges |                  |         |         | 02/14/02 THR  | U 05/20/02 |
| Patient: IBPA                          | ATIENT, ONE | 0000A            |         |         |               |            |
| Bill From                              | Bill To     | Charge Type      | Stop    | Bill #  | Status        | Charge     |
| 1 02/14/02                             | 02/21/02    | LTC INPT RESPITE | NEW     | K90033W | BILLED        | \$218      |
| 2 02/24/02                             | 02/27/02    | OBSERVATION COPA | Y NEW   |         | ON HOLD       | \$50       |
| 3 02/25/02                             | 02/25/02    | OPT COPAY NEW    | 301     |         | CANCELLED     | \$15       |
| 4 02/25/02                             | 02/25/02    | OPT COPAY NEW    | 301     |         | CANCELLED     | \$15       |
| 5 02/26/02                             | 03/24/02    | INPT PER DIEM NE | N       |         | ON HOLD       | \$270      |
| 6 02/27/02                             | 03/06/02    | INPT PER DIEM NE | N       |         | ON HOLD       | \$80       |
| 7 02/27/02                             | 03/06/02    | INPT PER DIEM NE | N       |         | ON HOLD       | \$80       |
| 8 02/27/02                             | 03/06/02    | INPT PER DIEM NE | N       |         | ON HOLD       | \$80       |
| 9 02/27/02                             | 03/24/02    | INPT PER DIEM NE | M       |         | ON HOLD       | \$260      |
| Ent                                    | ter ?? for  | more actions     |         |         |               |            |
| AC Add a Cha                           | arge        | CP Change Pat.   | ient    | UE      | Update Events |            |
| EC Edit a Cl                           | harge       | CD Change Date   | e Range | )       |               |            |
| CC Cancel a                            | Charge      | PC Pass a Cha    | rge     |         |               |            |
| Select Action: Quit// EC Edit a Charge |             |                  |         |         |               |            |
| Select Charge                          | e(s): (1-9) | ): 1             |         |         |               |            |

## Editing a LTC Charge

LTC Charges may not be edited in this option. You must cancel the existing charge and add a new one.

```
E D I T A C H A R G E
Processing Charge #1

Name: IBPATIENT, ONE Type: LTC INPT RESPITE NEW
ID: 000-45-0000 Amt: $218 (BILLED)

Sorry! You cannot edit LTC copayment charges.
Please cancel this charge and add a new charge.

Press RETURN to process the next charge or to return to the list: <RET>
```

| Cha | arges       |            | May 20, 20            | 02016:5 | 51:16   | Page:         | 1 of 1     |
|-----|-------------|------------|-----------------------|---------|---------|---------------|------------|
| Car | ncel/Edit/A | dd Charges |                       |         |         | 02/14/02 THR  | U 05/20/02 |
| Pat | tient: IBPA | TIENT, ONE | A0000                 |         |         |               |            |
|     | Bill From   | Bill To    | Charge Type           | Stop    | Bill #  | Status        | Charge     |
| 1   | 02/14/02    | 02/21/02   | LTC INPT RESPITE      | NEW     | K90033W | BILLED        | \$218      |
| 2   | 02/24/02    | 02/27/02   | OBSERVATION COPA      | Y NEW   |         | ON HOLD       | \$50       |
| 3   | 02/25/02    | 02/25/02   | OPT COPAY NEW         | 301     |         | CANCELLED     | \$15       |
| 4   | 02/25/02    | 02/25/02   | OPT COPAY NEW         | 301     |         | CANCELLED     | \$15       |
| 5   | 02/26/02    | 03/24/02   | INPT PER DIEM NEW     | N       |         | ON HOLD       | \$270      |
| 6   | 02/27/02    | 03/06/02   | INPT PER DIEM NEW     | N       |         | ON HOLD       | \$80       |
| 7   | 02/27/02    | 03/06/02   | INPT PER DIEM NEW     | N       |         | ON HOLD       | \$80       |
| 8   | 02/27/02    | 03/06/02   | INPT PER DIEM NEW     | N       |         | ON HOLD       | \$80       |
| 9   | 02/27/02    | 03/24/02   | INPT PER DIEM NEW     | M       |         | ON HOLD       | \$260      |
|     |             |            |                       |         |         |               |            |
|     | Ent         | er ?? for  | more actions          |         |         |               |            |
| AC  | Add a Cha   | rge        | CP Change Pat:        | ient    | UE      | Update Events |            |
| EC  | Edit a Ch   | arge       | CD Change Date        | e Range | )       |               |            |
| CC  | Cancel a    | Charge     | PC Pass a Cha         | rge     |         |               |            |
| Sel | lect Action | : Quit// A | <b>C</b> Add a Charge |         |         |               |            |

#### Adding a LTC Charge

```
ADD A CHARGE
______
  Name: IBPATIENT, ONE
                                    ** ACTIVE BILLING CLOCK **
  ID: 000-45-0000
                                    Clock Begin Date: 12/02/01
______
Select CHARGE TYPE: LTC
   1 LTC INPATIENT DOMICILARY DG LTC INPT DOM NEW
    2 LTC INPATIENT GEM DG LTC INPT GEM NEW
    3 LTC INPATIENT NURSING HOME DG LTC INPT NHCU NEW
    4 LTC INPATIENT RESPITE DG LTC INPT RESPITE NEW
      LTC OUTPATIENT ADHC DG LTC OPT ADHC NEW
Press <RETURN> to see more, '^' to exit this list, OR
CHOOSE 1-5: 3 DG LTC INPT NHCU NEW
 **Last LTC Billing Clock Start Date: Feb 02, 2002 Free Days Remaining: 0
Charge for services from: FEB 22, 2002 (FEB 22, 2002)
 Charge for services to: FEB 28, 2002 (FEB 28, 2002)
 Calculated Monthly Copay Cap Type to be used: INPATIENT < 181 days.
            Calculated Monthly Copay Cap is: $ 30,000.00
                   Total previously billed: $ 800.00
Charge to be billed --> $679.00 (for 7 days)
Linked charge to admission on 02/02/02 (Discharged on 02/22/02) ...
Okay to add this charge? YES done.
Passing the charge directly to Accounts Receivable... done
Press RETURN to process the next charge or to return to the list: <RET>
```

| Cha | arges                                    |            | Ma        | y 20, 2              | 002@17:0 | 9:26     | Page:         | 1 of 1     |
|-----|------------------------------------------|------------|-----------|----------------------|----------|----------|---------------|------------|
| Car | ncel/Edit/A                              | dd Charges |           |                      |          |          | 02/14/02 THR  | U 05/20/02 |
|     | tient: IBPA                              | _          | A0000     |                      |          |          |               |            |
|     | Bill From                                | Bill To    | Charge T  | уре                  | Stop     | Bill #   | Status        | Charge     |
| 1   | 02/14/02                                 | 02/21/02   | LTC INPT  | RESPIT               | _        | K90033W  | BILLED        | \$218      |
| 2   | 02/22/02                                 | 02/28/02   | LTC INPT  | NHCU NI              | ΞW       |          | ON HOLD       | \$679      |
| 3   | 02/24/02                                 | 02/27/02   | OBSERVAT  | ION COP              | AY NEW   |          | ON HOLD       | \$50       |
| 4   | 02/25/02                                 | 02/25/02   | OPT COPA  | Y NEW                | 301      |          | CANCELLED     | \$15       |
| 5   | 02/25/02                                 | 02/25/02   | OPT COPA  | Y NEW                | 301      |          | CANCELLED     | \$15       |
| 6   | 02/26/02                                 | 03/24/02   | INPT PER  | DIEM N               | ΞW       |          | ON HOLD       | \$270      |
| 7   | 02/27/02                                 | 03/06/02   | INPT PER  | DIEM N               | ΞW       |          | ON HOLD       | \$80       |
| 8   | 02/27/02                                 | 03/06/02   | INPT PER  | DIEM N               | ΞW       |          | ON HOLD       | \$80       |
| 9   | 02/27/02                                 | 03/06/02   | INPT PER  | DIEM N               | ΞW       |          | ON HOLD       | \$80       |
| 10  | 02/27/02                                 | 03/24/02   | INPT PER  | DIEM N               | ΞW       |          | ON HOLD       | \$260      |
|     | Ent                                      | er ?? for  | more acti | ons                  |          |          |               |            |
| AC  | Add a Cha                                | rge        | CP Ch     | ange Pa              | tient    | UE       | Update Events |            |
| EC  | Edit a Ch                                | arge       | CD Ch     | ange Da <sup>.</sup> | te Range | <u>:</u> |               |            |
| CC  | Cancel a                                 | Charge     | PC Pa     | ss a Cha             | arge     |          |               |            |
| Se  | Select Action: Quit// CC Cancel a Charge |            |           |                      |          |          |               |            |
| Sei | Lect Charge                              | (s): (1-1  | 0): 2     |                      |          |          |               |            |

### Canceling a LTC Charge

## CANCEL A CHARGE

Processing Charge #2

------

Name: IBPATIENT, ONE Type: LTC INPT NHCU NEW ID: 000-45-0000 Amt: \$679 (INCOMPLETE)

\_\_\_\_\_\_

Select CANCELLATION REASON: ENTERED IN ERROR

Okay to cancel this charge? YES

Updating the status of the charge to 'cancelled'... done.

Press RETURN to process the next charge or to return to the list: <RET> Rebuilding list of charges...

| Charges                 | May 20, 2002@17:10:21        | Page: 1 of 1           |
|-------------------------|------------------------------|------------------------|
| Cancel/Edit/Add Charge: | 5                            | 02/14/02 THRU 05/20/02 |
| Patient: IBPATIENT, ON  | A0000                        |                        |
| Bill From Bill To       | Charge Type Stop Bill #      | Status Charge          |
| 1 02/14/02 02/21/02     | LTC INPT RESPITE NEW K90033W | BILLED \$218           |
| 2 02/22/02 02/28/02     | LTC INPT NHCU NEW            | CANCELLED \$679        |
| 3 02/24/02 02/27/02     | OBSERVATION COPAY NEW        | ON HOLD \$50           |
| 4 02/25/02 02/25/02     | OPT COPAY NEW 301            | CANCELLED \$15         |
| 5 02/25/02 02/25/02     | OPT COPAY NEW 301            | CANCELLED \$15         |
| 6 02/26/02 03/24/02     | INPT PER DIEM NEW            | ON HOLD \$270          |
| 7 02/27/02 03/06/02     | INPT PER DIEM NEW            | ON HOLD \$80           |
| 8 02/27/02 03/06/02     | INPT PER DIEM NEW            | ON HOLD \$80           |
| 9 02/27/02 03/06/02     | INPT PER DIEM NEW            | ON HOLD \$80           |
| 10 02/27/02 03/24/02    | INPT PER DIEM NEW            | ON HOLD \$260          |
| Enter ?? for            | more actions                 |                        |
| AC Add a Charge         | CP Change Patient UE         | Update Events          |
| EC Edit a Charge        | CD Change Date Range         |                        |
| CC Cancel a Charge      | PC Pass a Charge             |                        |
| Select Action: Quit//   |                              |                        |

#### Outpatient/Registration Events Report

The Outpatient/Registration Events Report has been modified to include all LTC outpatient activities within a user-specified date range.

Select OPTION NAME: Outpatient/Registration Events Report
Outpatient/Registration Events Report

Start with DATE: APR 29 (APR 29, 2002)
Go to DATE: APR 30 (APR 30, 2002)
DEVICE: HOME// <RET> UCX/TELNET Right Margin: 80// <RET>

Means Test/LTC Outpatient and Registration Activity for 04/29/02 Printed: 05/20/02 Page: 1 Patient/Event Time Clinic/Stop Appt.Type (Status) IBPATIENT, ONE 0000 \*\*Insured\*\* CLINIC APPT 10:00 TEST CLINIC REGULAR CHECKED OUT Stop Code: ADULT DAY HEALTH #190 Primary Care \* \$15.00 OUTPATIENT COPAY ON HOLD (INS) \* \$15.00 LTC OUTPATIENT ADHC ON HOLD (INS) Enter RETURN to continue or '^' to exit: <RET> Means Test/LTC Outpatient and Registration Activity for 04/30/02Printed: 05/20/02 Page: 2 Patient/Event Time Clinic/Stop Appt.Type (Status) IBPATIENT, ONE 0000 \*\*Insured\*\* CLINIC APPT 08:00 TEST TWO CLINIC REGULAR CHECKED OUT 10:00 TEST CLINIC REGULAR CHECKED OUT Stop Code: ALZH/DEMEN/CLIN #320 Specialty Care \* \$50.00 OUTPATIENT COPAY CANCELLED \* \$15.00 LTC OUTPATIENT ADHC ON HOLD (INS) Enter RETURN to continue or '^' to exit: